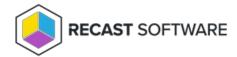

## Delete a Group Rule

Last Modified on 08.06.25

To delete a group rule:

On the Privileged Access **Group Rules** page, click the Delete icon to the left of a group rule and confirm the deletion.

Copyright © 2025 Recast Software Inc. All rights reserved.